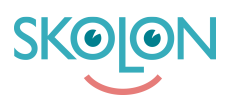

[Knowledgebase](https://support.skolon.com/en-GB/kb) > [Kom igång med Skolon](https://support.skolon.com/en-GB/kb/kom-ig-ng-med-skolon) > [Skolon för iOS](https://support.skolon.com/en-GB/kb/skolon-f-r-ios) > [Skolons iOS App](https://support.skolon.com/en-GB/kb/articles/skolons-ios-app)

## Skolons iOS App

Ulf Kronsell - 2022-01-09 - [Skolon för iOS](https://support.skolon.com/en-GB/kb/skolon-f-r-ios)

Skolon finns nu tillgängligt som app för iOS, vilket gör att alla användare enkelt kan använda sitt Skolonkonto och därmed sina digitala läromedel och skolverktyg från sin iPad eller iPhone.

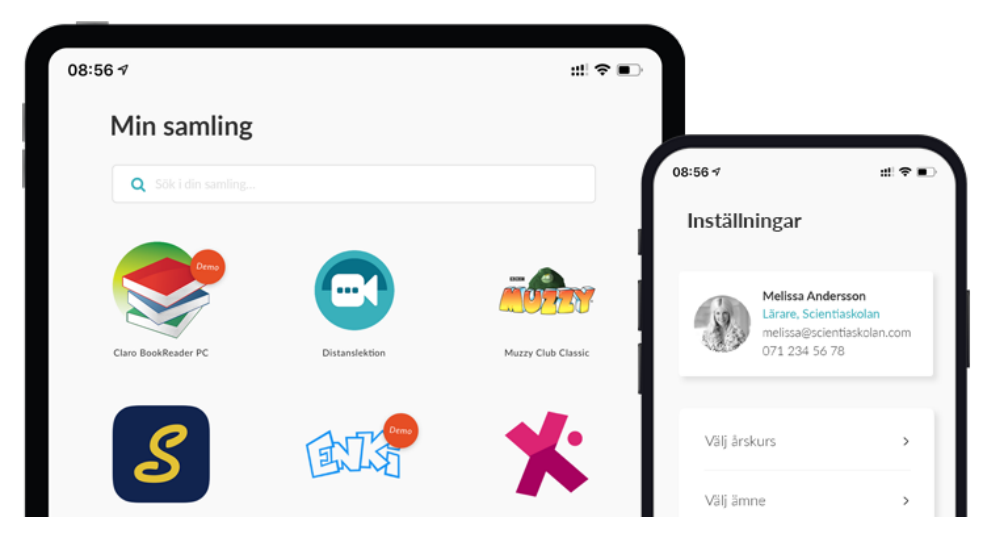

I appen får du tillgång till funktionerna *[Min samling](https://support.skolon.com/sv/kb/min-samling-3)* och *[Mina inställningar](https://support.skolon.com/sv/kb/mina-inst-llningar)* - om du är lärare kan du även följa dina elever i funktionen [Mina klasser.](https://support.skolon.com/sv/kb/mina-klasser-2)

Appen kan du ladda ned från [App Store här.](https://apps.apple.com/se/app/skolon/id1525894108) Du kan även läsa mer om hur du installerar appen via ett MDM-system [här.](https://support.skolon.com/sv/kb/articles/installera-skolons-ios-app-via-mdm-system)

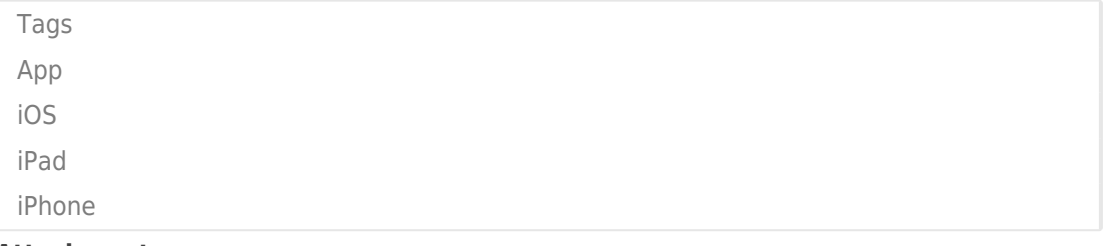

## **Attachments**

- [iOS\\_Support\\_02.png \(77.67 KB\)](https://support.skolon.com/file.php/34RCMPAKHRHQ33492D2F511/iOS_Support_02.png)
- $\bullet$  iOS Support 01  $1$  .png (79.36 KB)
- iOS Support.png (96.72 KB)
- **iPadSE** 01.png (675.13 KB)
- [iPhoneSE\\_02\\_small.png \(59.83 KB\)](https://support.skolon.com/file.php/34ZDXZBDSRMT33496BFAB7B/iPhoneSE_02_small.png)
- [iPhonePortrait\\_small.png \(153.38 KB\)](https://support.skolon.com/file.php/34XNQQWDKNTG33497033E23/iPhonePortrait_small.png)
- [iPhonePortrait\\_small.png \(218.06 KB\)](https://support.skolon.com/file.php/34CDPAGAJJHW33498C0DA52/iPhonePortrait_small.png)
- [iPhoneSE\\_02.png \(282.72 KB\)](https://support.skolon.com/file.php/34BXXBJRSKTT3349992119D/iPhoneSE_02.png)
- [iPhonePortrait.png \(382.84 KB\)](https://support.skolon.com/file.php/34WJACSYKWMS335004805E0/iPhonePortrait.png)